# **RENCANA PELAKSANAAN PEMBELAJARAN ( RPP )**

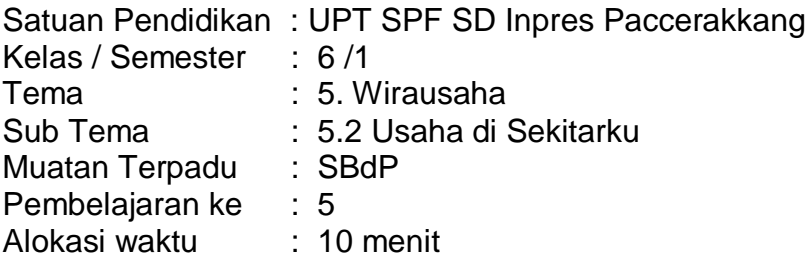

# A. **TUJUAN**

 Dengan mengamati contoh dan membaca penjelasan, siswa mampu membuat poster menggunakan android (HP) secara benar.

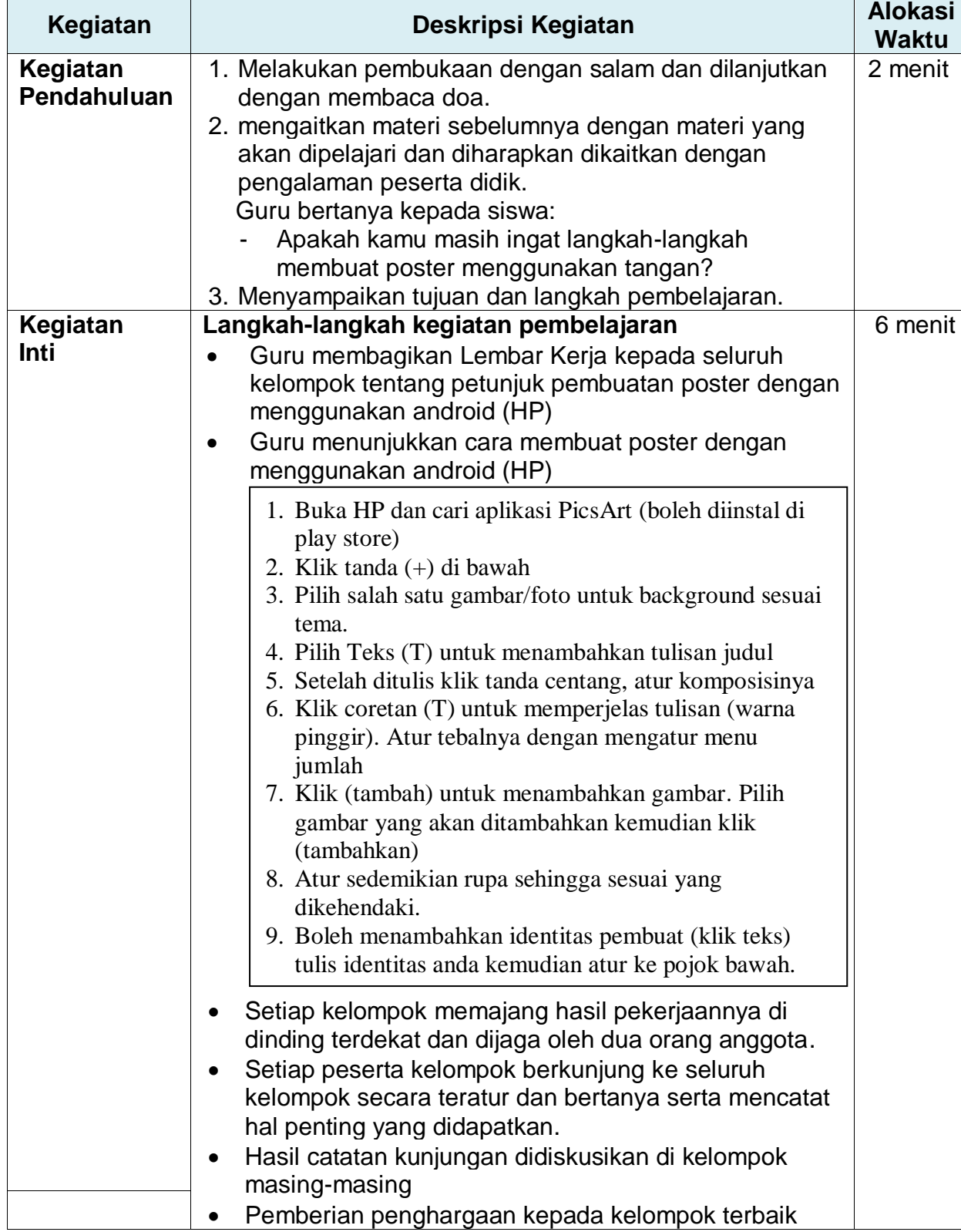

# **B. KEGIATAN PEMBELAJARAN**

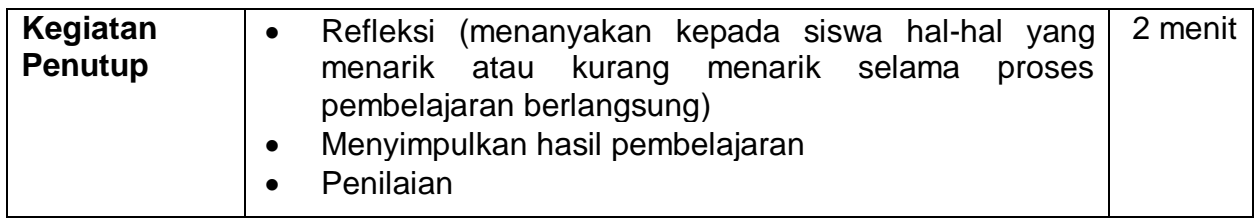

## **C. PENILAIAN (ASESMEN)**

Penilaian terhadap materi ini dapat dilakukan sesuai kebutuhan guru yaitu dari pengamatan sikap, tes pengetahuan dan presentasi unjuk kerja atau hasil karya/projek dengan rubrik penilaian.

> Mengetahui Kepala Sekolah,

Makassar, 12 April 2021 Guru Kelas 6

**Muh. Yunus S,S.Pd., M.Pd.** NIP. 197105111995011003

**Muh. Yunus S,S.Pd., M.Pd.** NIP. 197105111995011003

## **LAMPIRAN**

Penilaian terhadap proses dan hasil pembelajaran dilakukan oleh guru untuk mengukur tingkat pencapaian kompetensi peserta didik. Hasil penilaian digunakan sebagai bahan penyusunan laporan kemajuan hasil belajar dan memperbaiki proses pembelajaran. Penilaian terhadap materi ini dapat dilakukan sesuai kebutuhan guru yaitu dari pengamatan sikap, tes pengetahuan dan presentasi unjuk kerja atau hasil karya/projek dengan rubrik penilaian sebagai berikut.

1. Penilaian sikap

Catatan anekdot untuk mencatat sikap (disiplin, jujur)

- 2. Penilaian Kognitif
	- Tuliskan tiga langkah-langkah pembuatan poster! (skor 3)
	- Tuliskan tiga ciri-ciri poster yang baik! (skor 3)
- 3. Penilaian keterampilan

Menilai hasil kerja siswa (Poster)

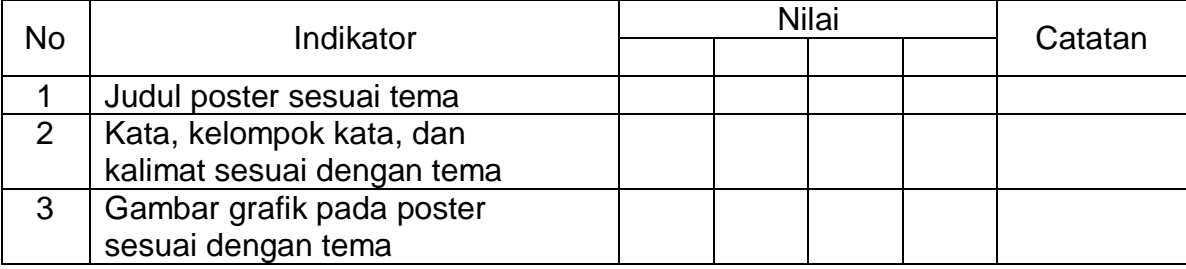

## **A. Remedial dan Pengayaan**

#### 1. **Remedial**

Siswa yang belum mampu membuat poster dengan android diberi kesempatan untuk belajar kepada temannya yang sudah mampu.

#### 2. **Pengayaan**

Siswa dapat diberikan berbagai contoh poster yang sering digunakan dalam kehidupan sehari-hari, khususnya yang dekat dengan kehidupan siswa. Guru dan siswa dapat membawa contoh berbagai poster ke dalam kelas.

## **B. SUMBER DAN MEDIA**

- 1. Buku Pedoman Guru Tema 5 Kelas 6 dan Buku Siswa Tema 5 Kelas 6 (Buku Tematik Terpadu Kurikulum 2013, Jakarta: Kementerian Pendidikan dan Kebudayaan, 2018).
- 2. Media Ajar Guru Indonesia SD/MI untuk kelas 6
- 3. Lingkungan sekitar
- 4. HP android

## C. **LEMBAR KERJA KELOMPOK**

### **Petunjuk:**

1. Buatlah poster secara berkelompok dengan mengikuti petunjuk di bawah ini!

- 1. Buka HP dan cari aplikasi PicsArt (boleh diinstal di play store)
- 2. Klik tanda (+) di bawah
- 3. Pilih salah satu gambar/foto untuk background sesuai tema.
- 4. Pilih Teks (T) untuk menambahkan tulisan judul
- 5. Setelah ditulis klik tanda centang, atur komposisinya
- 6. Klik coretan (T) untuk memperjelas tulisan (warna pinggir). Atur tebalnya dengan mengatur menu jumlah
- 7. Klik (tambah) untuk menambahkan gambar. Pilih gambar yang akan ditambahkan kemudian klik (tambahkan)
- 8. Atur sedemikian rupa sehingga sesuai yang dikehendaki.
- 9. Boleh menambahkan identitas pembuat (klik teks) tulis identitas anda kemudian atur ke pojok bawah.
- 2. Tempelkan hasil kerja kelompok kalian pada dinding terdekat dan pilihlah salah seorang anggota untuk menjaganya!
- 3. Silakan anggota kelompok lainnya mengunjungi stand kelompok lain (bertanya dan mencatat hal penting!)
- 4. Diskusikan dan catatlah hasil kunjunganmu dengan anggota kelompokmu!